# **Elektronisch Arbeitsunfähigkeitsbescheinigung (eAU) in DATEV Unternehmen Online ‐ Personaldaten abrufen**

• In Datev Unternehmen Online die Anwendung "Personaldaten" öffnen

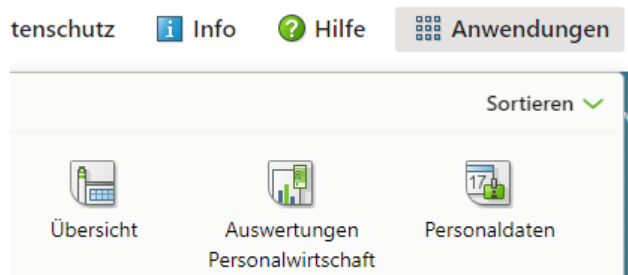

- Erkrankten Mitarbeiter öffnen
- im Bereich **Elektronische Arbeitsunfähigkeitsbescheinigungen** auf die Schaltfläche **Attest abfragen / anzeigen** klicken

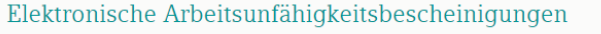

Attest anfordern / anzeigen Elektronische Arbeitsunfähigkeitsbescheinigungen Attest bei Krankenkasse anfordern Art der Arbeitsunfähigkeit Krank von Voraussichtlich bis (optional) Mitarbeiter hat über das Vorliegen eines Attests informiert Attest anfordern  $\sqrt{1}$  TTMMJJJJ  $T T M M$  $\overline{17}$   $\overline{1}$ Wählen

- **Art der Arbeitsunfähigkeit**: Legt fest, welche Art des Attests vorliegt (hier kann immer "Krankheit (Vertragsarzt)" ausgewählt werden)
- Feld **Krank von**: Beginn der Arbeitsunfähigkeit erfassen
- Wenn bekannt im Feld **Voraussichtlich bis (optional)** das Ende‐Datum des Attests erfassen
- Kontrollkästchen **Mitarbeiter hat über das Vorliegen eines Attests informiert** aktivieren

## **Zurückgemeldete eAU‐Daten der Krankenkassen in DATEV Personaldaten anzeigen**

- Wenn eine Rückmeldung von der Krankenkasse eingeht, erhalten Sie einen entsprechenden Eintrag im Bereich **Hinweise (**Beachten Sie, dass die Rückmeldung zur eAU durch die Krankenkasse bis zu 14 Tage dauern kann.)
- Um weitere Informationen zur eAU anzeigen zu lassen, kann direkt auf den Hinweis geklickt werden oder im geöffneten Mitarbeiter im Bereich **Elektronische Arbeitsunfähigkeits‐ bescheinigungen** über die Schaltfläche **Attest anfordern / anzeigen** gesucht werden
- Attest in der Liste anklicken, um im rechten Bereich weitere Details angezeigt zu bekommen
- Wenn mehrere Atteste für einen Zeitraum vorliegen: Schaltfläche **Details anzeigen** klicken
- um weitere Informationen zur Krankenkasse und zum Ansprechpartner bei der Krankenkasse zu erhalten Symbol **Ansprechpartner Krankenasse anzeigen** klicken

### **Hilfen bei Fehlermeldungen**

### **Meldung "Krankenkasse meldet kein Attest zurück"**

Die Krankenkasse prüft aufgrund des Abrufs der eAU, ob vom Arzt ein Attest für den Mitarbeiter vorliegt. Wenn 14 Tage nach Abruf der eAU der Krankenkasse kein Attest vorliegt, erhalten Sie den Hinweis "Krankenkasse meldete kein Attest zurück".

Klären Sie mit dem Mitarbeiter, ob der Arzt ein Attest ausgestellt hat. Fragen Sie ggf. bei der Krankenkasse nach, ob in der Zwischenzeit das Attest vorliegt. Rufen Sie das Attest erneut ab.

#### **Meldung "Krankenkasse nicht zuständig"**

Sie erhalten diese Rückmeldung von der Krankenkasse, wenn der Mitarbeiter bei der Krankenkasse nicht versichert ist.

Klären Sie mit dem Mitarbeiter, bei welcher Krankenkasse er zum Krankheitszeitpunkt versichert war. Geben Sie diese Information an die abrechnende Stelle weiter. Nachdem die Stammdaten im Lohnabrechnungsprogramm korrigiert wurden, können Sie die eAU erneut abrufen.